# Veritas™Cluster Server Agent for Sybase Installation and Configuration Guide

Solaris

5.0 Maintenance Pack 3

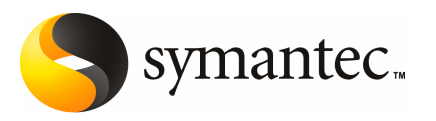

# Veritas Cluster Server Agent for Sybase Installation and Configuration Guide

The software described in this book is furnished under a license agreement and may be used only in accordance with the terms of the agreement.

Agent version: 5.0 MP3

Document version: 5.0MP3.0

#### Legal Notice

Copyright © 2008 Symantec Corporation. All rights reserved.

Symantec, the Symantec Logo, Veritas and Veritas Storage Foundation are trademarks or registered trademarks of Symantec Corporation or its affiliates in the U.S. and other countries. Other names may be trademarks of their respective owners.

The product described in this document is distributed under licenses restricting its use, copying, distribution, and decompilation/reverse engineering. No part of this document may be reproduced in any form by any means without prior written authorization of Symantec Corporation and its licensors, if any.

THE DOCUMENTATION IS PROVIDED "AS IS" AND ALL EXPRESS OR IMPLIED CONDITIONS. REPRESENTATIONS AND WARRANTIES, INCLUDING ANY IMPLIED WARRANTY OF MERCHANTABILITY, FITNESS FOR A PARTICULAR PURPOSE OR NON-INFRINGEMENT, ARE DISCLAIMED, EXCEPT TO THE EXTENT THAT SUCH DISCLAIMERS ARE HELD TO BE LEGALLY INVALID. SYMANTEC CORPORATION SHALL NOT BE LIABLE FOR INCIDENTAL OR CONSEQUENTIAL DAMAGES IN CONNECTION WITH THE FURNISHING, PERFORMANCE, OR USE OF THIS DOCUMENTATION. THE INFORMATION CONTAINED IN THIS DOCUMENTATION IS SUBJECT TO CHANGE WITHOUT NOTICE.

The Licensed Software and Documentation are deemed to be commercial computer software as defined in FAR 12.212 and subject to restricted rights as defined in FAR Section 52.227-19 "Commercial Computer Software - Restricted Rights" and DFARS 227.7202, "Rights in Commercial Computer Software or Commercial Computer Software Documentation", as applicable, and any successor regulations. Any use, modification, reproduction release, performance, display or disclosure of the Licensed Software and Documentation by the U.S. Government shall be solely in accordance with the terms of this Agreement.

Symantec Corporation 20330 Stevens Creek Blvd. Cupertino, CA 95014

<http://www.symantec.com>

## Technical Support

<span id="page-3-0"></span>Symantec Technical Support maintains support centers globally. Technical Support's primary role is to respond to specific queries about product features and functionality. The Technical Support group also creates content for our online Knowledge Base. The Technical Support group works collaboratively with the other functional areas within Symantec to answer your questions in a timely fashion. For example, the Technical Support group works with Product Engineering and Symantec Security Response to provide alerting services and virus definition updates.

Symantec's maintenance offerings include the following:

- A range of support options that give you the flexibility to select the right amount of service for any size organization
- Telephone and Web-based support that provides rapid response and up-to-the-minute information
- Upgrade assurance that delivers automatic software upgrade protection
- Global support that is available 24 hours a day, 7 days a week
- Advanced features, including Account Management Services

For information about Symantec's Maintenance Programs, you can visit our Web site at the following URL:

<www.symantec.com/techsupp/>

#### Contacting Technical Support

Customers with a current maintenance agreement may access Technical Support information at the following URL:

#### [www.symantec.com/business/support/assistance\\_care.jsp](www.symantec.com/business/support/assistance_care.jsp)

Before contacting Technical Support, make sure you have satisfied the system requirements that are listed in your product documentation. Also, you should be atthe computer on which the problem occurred, in case itis necessary to replicate the problem.

When you contact Technical Support, please have the following information available:

- Product release level
- Hardware information
- Available memory, disk space, and NIC information
- Operating system
- Version and patch level
- Network topology
- Router, gateway, and IP address information
- Problem description:
	- Error messages and log files
	- Troubleshooting that was performed before contacting Symantec
	- Recent software configuration changes and network changes

#### Licensing and registration

If your Symantec product requires registration or a license key, access our technical support Web page at the following URL:

<www.symantec.com/techsupp/>

#### Customer service

Customer service information is available at the following URL:

<www.symantec.com/techsupp/>

Customer Service is available to assist with the following types of issues:

- Questions regarding product licensing or serialization
- Product registration updates, such as address or name changes
- General product information (features, language availability, local dealers)
- Latest information about product updates and upgrades
- Information about upgrade assurance and maintenance contracts
- Information about the Symantec Buying Programs
- Advice about Symantec's technical support options
- Nontechnical presales questions
- Issues that are related to CD-ROMs or manuals

#### Documentation feedback

Your feedback on product documentation is important to us. Send suggestions for improvements and reports on errors or omissions to [clustering\\_docs@symantec.com](mailto:clustering_docs@symantec.com). Include the title and document version (located on the second page), and chapter and section titles of the text on which you are reporting.

#### Maintenance agreement resources

If you want to contact Symantec regarding an existing maintenance agreement, please contact the maintenance agreement administration team for your region as follows:

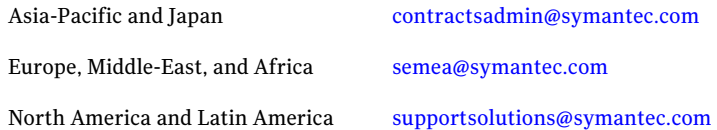

#### Additional enterprise services

Symantec offers a comprehensive set of services that allow you to maximize your investment in Symantec products and to develop your knowledge, expertise, and global insight, which enable you to manage your business risks proactively.

Enterprise services that are available include the following:

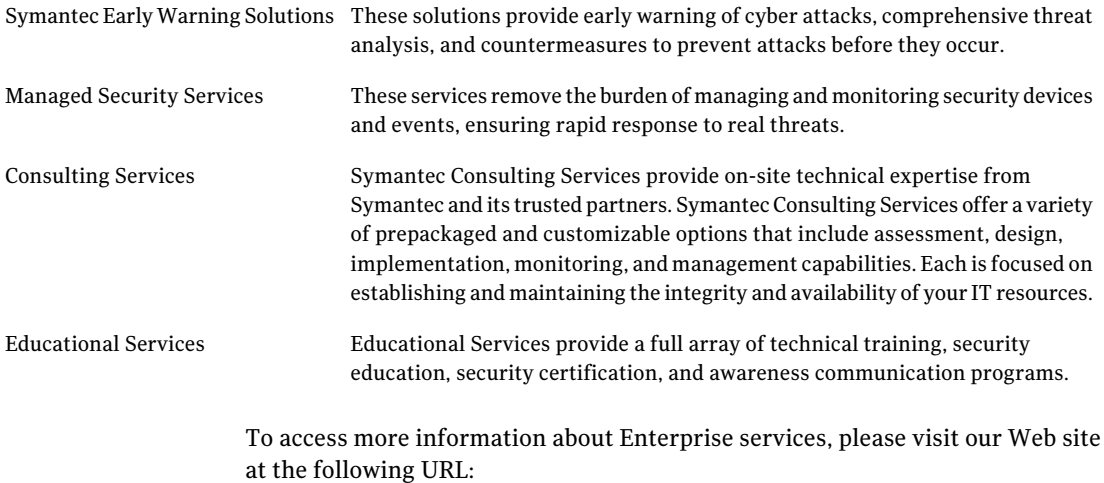

#### <www.symantec.com>

Select your country or language from the site index.

# **Contents**

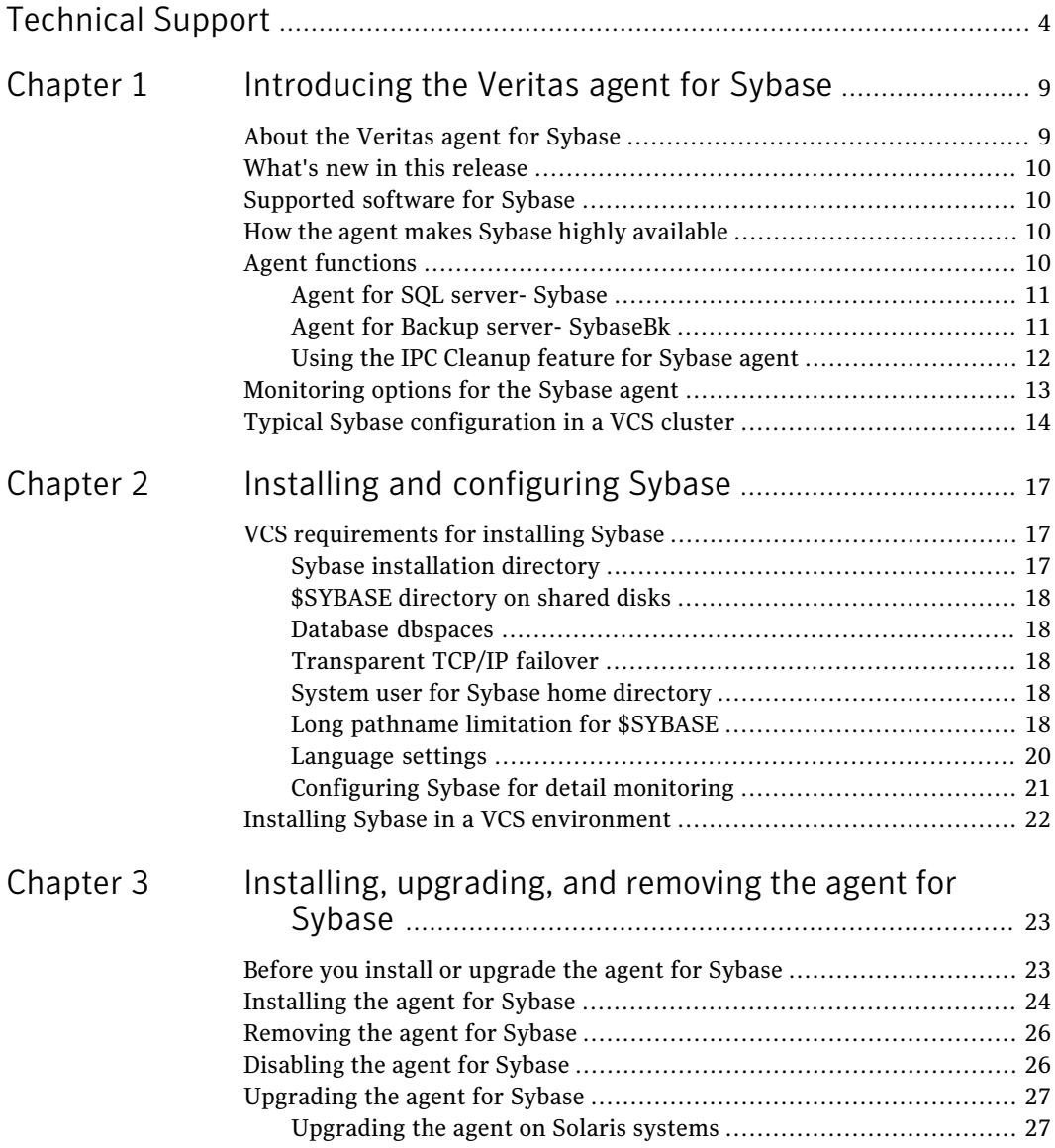

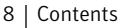

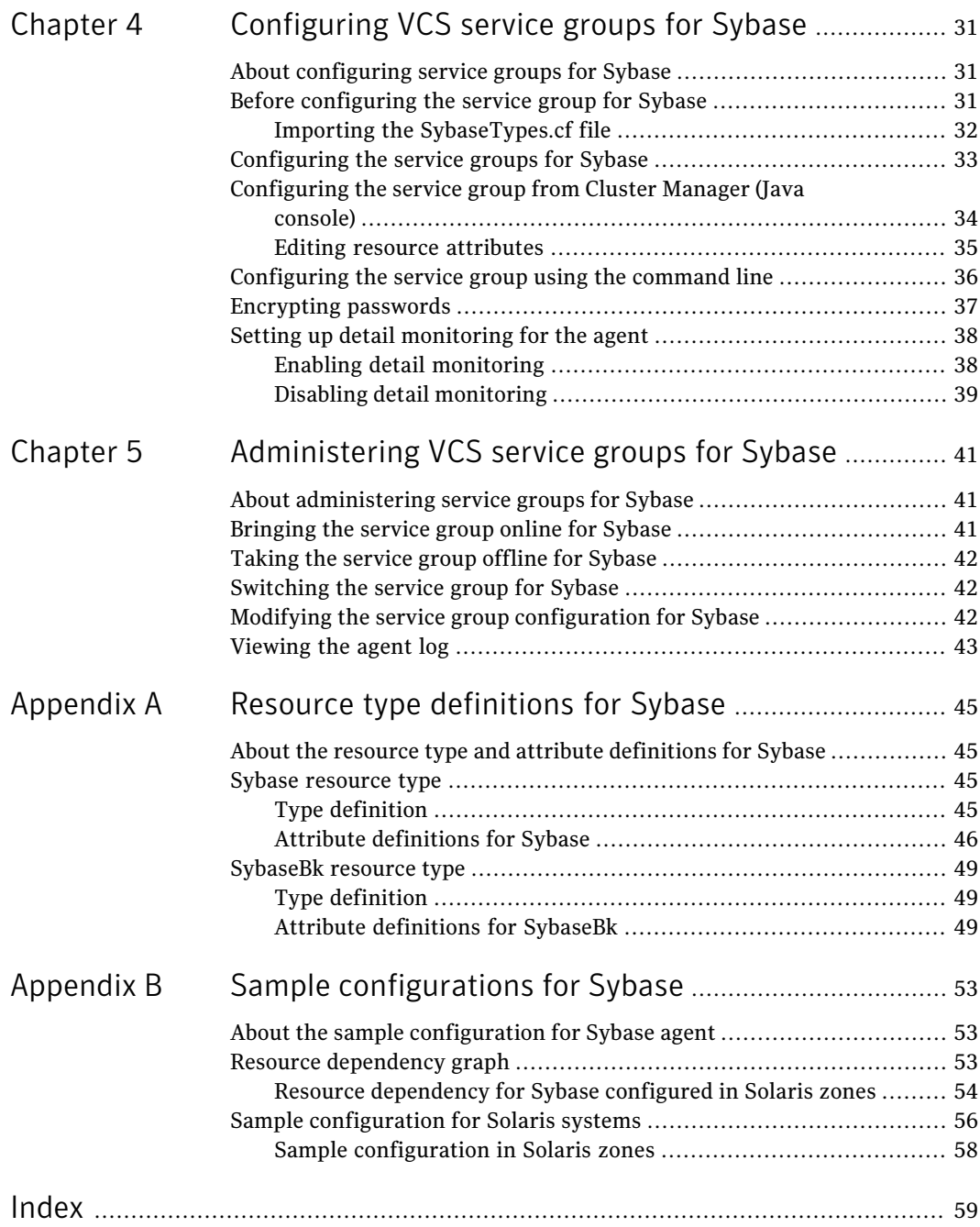

# Chapter

# <span id="page-8-0"></span>Introducing the Veritas agent for Sybase

This chapter includes the following topics:

- About the [Veritas](#page-8-1) agent for Sybase
- What's new in this [release](#page-9-0)
- [Supported](#page-9-1) software for Sybase
- How the agent makes Sybase highly [available](#page-9-2)
- **Agent [functions](#page-9-3)**
- <span id="page-8-1"></span>[Monitoring](#page-12-0) options for the Sybase agent
- Typical Sybase [configuration](#page-13-0) in a VCS cluster

# <span id="page-8-2"></span>About the Veritas agent for Sybase

The Veritas High Availability Agent for Sybase brings the configured Sybase servers online, monitors them, and takes them offline.

The package contains the following agents:

- Agent for SQL Server- Sybase
- Agent for Backup Server- SybaseBk

The agents include type declarations and agent executables, and are represented with Sybase and SybaseBk resource types, respectively. Both agents work together to make Sybase highly available in a VCS cluster.

<span id="page-9-0"></span>Note: Veritas agent for Sybase provides "active/passive" support for Sybase. For "active/active" support, contact Sybase for their agent.

# What's new in this release

<span id="page-9-1"></span>The Sybase agent now supports the IPC cleanup feature.

# <span id="page-9-4"></span>Supported software for Sybase

The Veritas agent for Sybase supports the following software versions:

![](_page_9_Picture_539.jpeg)

# How the agent makes Sybase highly available

<span id="page-9-2"></span>The agent for Sybase can perform different levels of monitoring and different actions which you can configure. In the basic monitoring mode, the agent detects an application failure if a configured Sybase server process is not running. In the detail monitoring mode, the agent detects application failure if it cannot perform a transaction in the test table in the Sybase database server.

<span id="page-9-3"></span>When the agent detects that the configured Sybase server is not running on a system, the Sybase service group is failed over to the next available system in the service group's SystemList. The configured Sybase servers are started on the new system, thus ensuring high availability for the Sybase server and data.

# <span id="page-9-5"></span>Agent functions

The agent can perform different operations or functions on the database. These functions are online, offline, monitor, and clean.

### Agent for SQL server- Sybase

<span id="page-10-4"></span><span id="page-10-0"></span>The agent for Sybase starts a Sybase SQL server, monitors the server processes, and shuts down the server.

<span id="page-10-2"></span>[Table](#page-10-2) 1-1 lists the Sybase agent for SQL server operations.

| <b>Agent operation</b> | <b>Description</b>                                                                                                    |
|------------------------|----------------------------------------------------------------------------------------------------|
| Online                 | Starts the Sybase SQL server by using the following command.                                                                                                    |
|                        | startserver -f \$SYBASE/\$SYBASE ASE/install/<br>RUN \$Server                                                                                                    |
| Monitor                | In the basic monitoring mode, the agent scans process table for<br>the dataserver process. In detail monitoring mode, the agent runs<br>the script that is specified in Monscript as an option. |
|                        | See "Monitoring options for the Sybase agent" on page 13.                                                                                                    |
| Offline                | Stops the Sybase SQL server by using the $\log 1$ command in the<br>following manner.                                                                                                    |
|                        | The agent first executes the command shutdown with wait.<br>If this command fails, the offline script executes shutdown with<br>nowait.                                                         |
| Clean                  | Forcefully stops the Sybase SQL server by using the $i$ sql<br>command in the following manner.                                                                                                 |
|                        | The agent first executes the command shutdown with wait.<br>If this command fails, the clean script executes shutdown with<br>nowait.                                                           |
|                        | If the process does not respond to the shutdown command, the<br>agent scans the process table for the processes that are associated<br>with the configured database and kills them.             |

Table 1-1 Sybase agent for SQL server operations

### Agent for Backup server- SybaseBk

<span id="page-10-3"></span><span id="page-10-1"></span>The agent for SybaseBk starts a Sybase Backup server, monitors the server process, and shuts down the server.

[Table](#page-11-1) 1-2 lists the Sybase agent for Backup server operations.

![](_page_11_Picture_631.jpeg)

<span id="page-11-1"></span>![](_page_11_Picture_632.jpeg)

### Using the IPC Cleanup feature for Sybase agent

<span id="page-11-0"></span>When the Adaptive Server starts, it creates shared memory files in \$SYBASE to store information about the shared memory segments that it uses. Adaptive Server start-up parameter -M can be used to change the location of directory that stores shared memory files. The start-up parameter -M should be updated in RUN \$Server file.

If the Sybase home directory is umounted, the Sybase clean script cannot access the shared memory files and does not clean the IPC resources that are allocated by the Sybase processes. Hence, the agent requires shared memory files to be present in the following directory on local system /var/tmp/sybase\_shm/\$Server.

In the \$SYBASE/\$SYBASE\_ASE/install directory, edit the RUN\_\$Server file. Change the location of the directory that stores shared memory files to /var/tmp/sybase\_shm/\$Server using the -M option.

For example, the file RUN\_Sybase\_Server resembles the following before the change:

```
/home/sybase/ASE-15_0/bin/dataserver \
-sSybase_Server \
-d/home/sybase/data/master.dat \
-e/home/sybase/ASE-15 0/install/Sybase Server.log \
-c/home/sybase/ASE-15_0/Sybase_Server.cfg \
-M/home/sybase/ASE-15 0 \
```
#### After the replacement, the file resembles:

```
/home/sybase/ASE-15_0/bin/dataserver \
-sSybase_Server \
-d/home/sybase/data/master.dat \
-e/home/sybase/ASE-15_0/install/Sybase_Server.log \
-c/home/sybase/ASE-15 0/Sybase Server.cfg \
-M/var/tmp/sybase_shm/Sybase_Server \
```
Here Sybase Server is the Adaptive server name.

```
Note: Make sure you create the /var/tmp/sybase_shm/Sybase_Server directory
with proper permissions.
```
## <span id="page-12-1"></span>Monitoring options for the Sybase agent

The Veritas agent for Sybase provides two levels of application monitoring: basic and detail.

In the basic monitoring mode, the agent for Sybase monitors the Sybase daemon processes to verify whether they are running.

In the detail monitoring mode, the agent performs a transaction on a test table in the database to ensure that Sybase functions properly.

See "Setting up detail [monitoring](#page-37-0) for the agent" on page 38.

<span id="page-13-0"></span>When the agent detects that the configured Sybase server is not running on a system, the Sybase service group is failed over to the next available system in the service group's SystemList. The configured Sybase servers are started on the new system, thus ensuring high availability for the Sybase server and data.

# <span id="page-13-2"></span>Typical Sybase configuration in a VCS cluster

In a typical configuration, VCS is configured in a two node cluster. The Sybase data is installed on shared disks. The Sybase server binaries can be installed locally on both nodes or on shared disks. The agent for Sybase is installed on both nodes. The shared disks can be managed using Symantec Volume Manager (VxVM).

<span id="page-13-1"></span>[Figure](#page-13-1) 1-1 illustrates a sample configuration in which the Sybase servers, including binaries and data are installed completely on shared disks or shared cluster disk groups managed using VxVM.

![](_page_13_Figure_6.jpeg)

**Figure 1-1** Sybase binaries and data on shared disks

[Figure](#page-14-0) 1-2 illustrates a sample configuration in which Sybase binaries are installed locally on each node in the cluster and the Sybase data is on shared disks or shared cluster disk groups managed using VxVM.

![](_page_14_Figure_1.jpeg)

<span id="page-14-0"></span>Figure 1-2 Binaries on local disk and Sybase data on shared disks

Introducing the Veritas agent for Sybase Typical Sybase configuration in a VCS cluster 16

# Chapter

# <span id="page-16-0"></span>Installing and configuring Sybase

This chapter includes the following topics:

- <span id="page-16-1"></span>■ VCS [requirements](#page-16-1) for installing Sybase
- Installing Sybase in a VCS [environment](#page-21-0)

# <span id="page-16-4"></span>VCS requirements for installing Sybase

<span id="page-16-2"></span>Review the following prerequisites and requirements before you install Sybase in a VCS cluster. Before installing Sybase, make sure the systems in the cluster have adequate resources to run Sybase and VCS.

## <span id="page-16-3"></span>Sybase installation directory

The Sybase installation directory can be located on a local disk or a shared storage.

Review the following prerequisites:

- If the Sybase binaries are installed on a local disk, verify that the installation path is same on allthe nodes in the cluster. Make sure the Sybase configuration files are identical on all the nodes in the cluster.
- If the Sybase binaries are installed on shared disks, make sure the mount points for the shared disks are same on all the nodes. The Sybase installation directory is specified by the environment variable \$SYBASE. Create the same \$SYBASE mount points on each system.

### <span id="page-17-5"></span>\$SYBASE directory on shared disks

<span id="page-17-1"></span><span id="page-17-0"></span>All database devices, including master devices, sybsystemprocs, and information about Sybase user must be located on shared disks. If the database devices are created on file systems, the file systems must also be located on shared disks. Create the same file system mount points on each system to access the shared disks.

### <span id="page-17-6"></span>Database dbspaces

If you use shared disks for dbspaces, change the permissions, or access mode on the disk groups that store the Sybase data. Change the permissions for sybase to 660.

For example, if you use Symantec Volume Manager, type

```
# vxedit -g diskgroup_name set group= dba\
```
**user=sybase mode=660 volume\_name**

## <span id="page-17-8"></span>Transparent TCP/IP failover

<span id="page-17-3"></span>For Sybase server failover to be transparent to Sybase clients, create an IP address as part of the Sybase service group. This IP address must match the dataserver and backup server entries in the \$SYBASE/interfaces file. For information on the format for adding entries to the \$SYBASE/interfaces file, refer to the Sybase documentation.

### System user for Sybase home directory

Make sure you have a system user, with the same username and ID, on all cluster nodes. Also, the system user should have the ownership of the Sybase home directory on the shared disk. Type the following commands:

```
# useradd -u user_id user_name
# chown -R user_name $SYBASE
```
## <span id="page-17-7"></span>Long pathname limitation for \$SYBASE

The Solaris process table limits process names to 79 characters.

A process having a longer pathname is truncated in the table, making it unrecognizable. The Sybase home directory (\$SYBASE) could possibly have such a long pathname. In this case, you can create a soft link to the \$SYBASE directory and use it in place of the long filename in the appropriate Sybase installation files.

<span id="page-18-0"></span>See "Using a soft link to a \$SYBASE [pathname"](#page-18-0) on page 19.

#### Using a soft link to a \$SYBASE pathname

Using a soft link pathname avoids the problems that arise due to the long pathname.

After creating the soft link on each system, you must edit the following files, by making the appropriate substitutions.

- The file RUN\_Server in the directory \$SYBASE/\$SYBASE\_ASE/install.
- The file RUN\_Server\_back in the directory \$SYBASE/\$SYBASE\_ASE/install.

### Example- Replacing \$SYBASE pathname with a soft link

The following example demonstrates how to replace a \$SYBASE pathname with a soft link.

#### To replace a \$SYBASE pathname with a soft link

1 On each system in the cluster, create a soft link to the long pathname. For example,

```
# ln -s /opt/apps/sybase/home/directory/is/longer/than\
   eighty/characters/sybase /opt/link_to_longpath
```
Now the process is invoked with the short pathname of the soft link.

2 In the \$SYBASE/\$SYBASE\_ASE/install directory, edit the two files RUN\_Server and RUN\_Backupserver\_back. Find all instances of the long pathname, for example,

/opt/apps/sybase/home/directory/is/longer/than/eighty/characters/sybase. Replace all the instances with the soft link, for example, /opt/link\_to\_longpath.

Example: The file RUN\_Server resembles the following before the change:

```
/opt/apps/sybase/home/directory/is/longer/than/eighty
  /characters/sybase/ASE-12_5/bin/dataserver\
-d/dev/vx/rdsk/db_dg1/vol2\
-e/opt/apps/sybase/home/directory/is/longer
  /than/eighty /characters/sybase/install/fw17i.log\
-M/opt/apps/sybase/home/directory/is/longer/than/eighty
  /characters/sybase\
-sfw17i\
```
After the replacement, the file resembles as follows:

```
/opt/link_to_longpath/ASE-12_5/bin/dataserver\
-sfw17i\lambda-d/dev/vx/rdsk/db_dg1/vol2\
-e/opt/link to longpath/install/fw17i.log\
-M/opt/link_to_longpath\
```
Make sure that the -s option and its argument (fw17i in the example) are the first to be listed. It must be placed within the first eighty characters of the file. Failure to do this will not bring the service group online.

For example, if you do not put the -s option and the argument in the first eighty characters, the command string that will be considered is as follows:

```
/opt/apps/sybase/home/directory/is/longer/than/eighty
  /characters/sybase/ASE-12_5/
```
In this case, the -s option will be omitted and the service group will fail to come online. However, if you moved the -s to be the first option, the first eighty characters of the command string for the same example will be as follows:

```
/opt/link_to_longpath/ASE-12_5/bin/dataserver\
  -sfw17i\-d/dev/vx/rdsk/db_dg1/vol2
```
In this case, the -s option is among the first eighty characters.

3 In the file /etc/VRTSvcs/conf/config/main.cf, edit the Home attribute for both the Sybase type and the SybaseBk type.

<span id="page-19-0"></span>For example: Home = "/opt/link\_to\_longpath"

See "Sybase [resource](#page-44-2) type" on page 45.

See ["SybaseBk](#page-48-0) resource type" on page 49.

### <span id="page-19-1"></span>Language settings

For the Veritas agent for Sybase to function with the desired locale, make sure that the Sybase installation has the correct localization files. For example, if the Sybase server requires 'LANG=en\_US.UTF-8' environment variable, verify that the localization files corresponding to language 'en\_US.UTF-8' are installed with Sybase Also, edit the file \$VCS\_HOME/bin/vcsenv to contain the following:

LANG=en\_US.UTF-8;export LANG

Note that this change affects all agents that are configured on the nodes.

### <span id="page-20-3"></span>Configuring Sybase for detail monitoring

<span id="page-20-0"></span>This section describes the tasks to be performed for configuring a Sybase server to be monitored in detail.

See "Setting up detail [monitoring](#page-37-0) for the agent" on page 38.

Note: The steps that are described here are specific to the sample script, SqlTest.pl, provided with the agent. If you use a custom script for detail monitoring, you must configure the Sybase database accordingly.

Perform these steps only once in a Sybase cluster.

#### To set up Sybase for detail monitoring

- 1 Source the SYBASE.sh file or SYBASE.csh file (depending on the user shell) to set the \$SYBASE and \$SYBASE\_ASE environment variables.
- 2 Start the Sybase server.

# \$SYBASE/\$SYBASE\_ASE/install/RUN\_*server\_name*

3 Start the Sybase client on any cluster node.

# isql -Usa

Enter the administrator password when prompted to do so.

<span id="page-20-2"></span>4 Connect to the master database.

```
# use master
# go
```
<span id="page-20-1"></span>5 Create a Sybase user account.

```
# sp_addlogin user_name, password
# go
```
The detail monitor script should use this account to make transactions on the database.

6 Create a database.

# create database *database\_name* # go

The detail monitor script should make transactions on this database.

7 If required, restrict the size of the log file for the database.

```
# sp_dboption database_name, " log on chkpt", true
# go
```
8 Connect to the database that is created in step [6.](#page-20-1)

```
# use database_name
# go
```
9 Associate the user created in step [5](#page-20-2) with the database created in step [6](#page-20-1).

```
# sp_adduser user_name
go
```
10 Change the user to the one created in step [5.](#page-20-2)

```
# setuser user_name
# go
```
11 Create a table in the database.

```
# create table table_name (lastupd datetime)
# go
```
The detail monitor script should make transactions on this table.

If you use the SqlTest.pl for detail monitoring, make sure you create a table with a lastupd field of type datetime.

12 Verify the configuration by adding an initial value to the table.

```
# insert into table_name (lastupd) values (getdate())
# go
```
<span id="page-21-0"></span>13 Exit the database.

```
# exit
```
## <span id="page-21-1"></span>Installing Sybase in a VCS environment

For information on how to install Sybase, refer to Sybase documentation.

# <span id="page-22-0"></span>Installing, upgrading, and removing the agent for Sybase

This chapter includes the following topics:

- Before you install or [upgrade](#page-22-1) the agent for Sybase
- [Installing](#page-23-0) the agent for Sybase
- [Removing](#page-25-0) the agent for Sybase
- <span id="page-22-1"></span>[Disabling](#page-25-1) the agent for Sybase
- [Upgrading](#page-26-0) the agent for Sybase

# <span id="page-22-2"></span>Before you install or upgrade the agent for Sybase

Meet the following prerequisites to install the Veritas agent for Sybase:

- Verify that VCS is installed and configured. Symantec recommends installing the VCS graphical user interface. If required, review the *Veritas Cluster Server Installation Guide*.
- Verify that Sybase is installed and configured on all cluster nodes on which you will install the agent. Review the Sybase documentation for more information.

See "VCS [requirements](#page-16-1) for installing Sybase" on page 17.

 $\blacksquare$  Verify that the sybase account is valid and identical on all cluster systems that will run Sybase. Verify that the sybase user account has permissions to execute Sybase binaries.

<span id="page-23-0"></span>See "System user for Sybase home [directory"](#page-17-3) on page 18.

# <span id="page-23-1"></span>Installing the agent for Sybase

Install the Veritas agent for Sybase on each node in the cluster.

To install the agent on Solaris systems

- 1 Log in as superuser.
- 2 Create a temporary directory for installation.

```
# mkdir /tmp/install
```
- 3 Insert the software disc into the system's disc drive.
	- If you are running Solaris volume-management software, the software automatically mounts the disc as /cdrom/cdrom0. Type the following to go to the location.

# cd /cdrom/cdrom0

■ If you are not running Solaris volume-management software, you must mount the disc manually. For example,

# mount -F hsfs -o ro /dev/dsk/c0t6d0s2 /cdrom

In this example, /dev/dsk/c0t6d0s2 is the default for the disc drive. After the disc is mounted, type the following command to go to the location.

# cd /cdrom

4 Copy the compressed package files from the software disc to the temporary directory.

```
# cp -r solaris/appplication/sybase_agent/5.0/* /tmp/install
```
5 If your system does not have the gunzip utility, copy it from the disc.

# cp /cdrom\_path/gnu/gunzip /tmp/install

6 Go to the temporary directory and unzip the compressed package file.

```
# cd /tmp/install
gunzip VRTSvcssy.tar.gz
```
7 Extract the compressed file from the tar file.

```
# tar -xvf VRTSvcssy.tar
```
8 Install the package.

```
# pkgadd -d . VRTSvcssy
```
9 Copy the file SybaseTypes.cf from /etc/VRTSagents/ha/conf/Sybase/ directory to /etc/VRTSvcs/conf/config directory.

#### To install the Japanese language pack on Solaris systems

- 1 After you have installed the agent, insert the "Language" disc into a drive connected to the system.
	- If you are running Solaris volume-management software, the software automatically mounts the disc as /cdrom/cdrom0. Type the following to go to the location.

# cd /cdrom/cdrom0

■ If you are not running Solaris volume-management software, you must mount the disc manually. For example:

# mount -F hsfs -o ro /dev/dsk/c0t6d0s2 /cdrom

Where, in this example, /dev/dsk/c0t6d0s2 is the default for the disc drive. After the disc is mounted, type the following commands to go to the location.

# cd /cdrom

2 Copy the compressed package files from the software disc to the temporary directory.

```
# cp -r ja/sybase_agent/pkgs/* /tmp/install
```
3 Go to the temporary directory and unzip the compressed package file.

```
# cd /tmp/install
# gunzip VRTSjacss.tar.gz
```
4 Extract the compressed file from the tar file.

```
# tar -xvf VRTSjacss.tar
```
<span id="page-25-0"></span>5 Install the Japanese package.

```
# pkgadd -d . VRTSjacss
```
# <span id="page-25-3"></span>Removing the agent for Sybase

This section provides steps to remove the agent from the cluster.

#### To remove the agent

- 1 Take the Sybase and SybaseBk resources offline.
- 2 Stop the agent for Sybase.

# haagent -stop Sybase -system

Perform this step on all nodes on which the agent for Sybase is running.

3 Stop the agent for SybaseBk.

# haagent -stop SybaseBk -system

Perform this step on all nodes on which the agent for SybaseBk is running.

4 Type the following command to remove the agent from all nodes in the cluster. Answer prompts accordingly.

<span id="page-25-1"></span>Solaris # pkgrm VRTSvcssy

If you installed the Japanese language package, type the following command:

# pkgrm VRTSjacss

# <span id="page-25-2"></span>Disabling the agent for Sybase

To disable the agent on a system, you must first change the Sybase service group to an OFFLINE state. You can stop the application completely, or switch the service group to another system.

#### To disable the agent

1 Determine if the service group is online. At the prompt, type:

# hagrp -state *service\_group* -sys *system\_name*

2 If the service group is online, take it offline. At the prompt, type:

```
# hagrp -switch service_group -to system_name
```
Or

# hagrp -offline *service\_group* -sys *system\_name*

3 Stop the agent on the system. At the prompt, type:

# haagent -stop *Sybase* -sys *system\_name*

- # haagent -stop *SybaseBk* -sys *system\_name*
- 4 When you get the message "Please look for messages in the log file," check the file /var/VRTSvcs/log/engine\_A.log for a message confirming the agent has stopped.

You can also use the ps command to verify that the agent has stopped.

<span id="page-26-0"></span>5 When the agent has stopped, you can remove the system, the service group, or the resource type from the VCS configuration.

For more information, see the chapter on reconfiguring VCS from the command line in:

*Veritas Cluster Server User's Guide*.

# <span id="page-26-2"></span>Upgrading the agent for Sybase

<span id="page-26-1"></span>This section describes the procedure to upgrade the Veritas agent for Sybase in a VCS cluster.

### Upgrading the agent on Solaris systems

You can upgrade the agent for Sybase from version 4.1 in a VCS cluster. Perform the following steps on each node of the VCS cluster.

#### To upgrade the agent for Sybase on Solaris systems

1 Save the VCS configuration and stop the VCS engine.

```
# haconf -dump -makero
# hastop -all -force
```
- 2 Back up the configuration file, main.cf to a location on the cluster node.
- **3** Perform the following steps on all systems that have the agent for Sybase installed.
	- Remove the agent for Sybase.

# pkgrm VRTSvcssy

If you installed the Japanese language package, type the following command:

**# pkgrm VRTSjacss**

- Delete the file /etc/VRTSvcs/conf/config/SybaseTypes.cf.
- Install the Veritas High Availability Agent for Sybase. See ["Installing](#page-23-0) the agent for Sybase" on page 24.
- 4 Copy the file SybaseTypes.cf from the /etc/VRTSagents/ha/conf/Sybase/ directory to /etc/VRTSvcs/conf/config directory.
- 5 Copy the main.cffile from the backed up location to /etc/VRTSvcs/conf/config directory.
- 6 Edit the main.cf file located under /etc/VRTSvcs/conf/config.
	- If you configured detail monitoring, make sure the Monscript attribute of the Sybase resource type is properly configured.
	- Remove the Monscript attribute for the SybaseBk resource type, if configured.
	- Replace the password specified for the SApswd attribute (of Sybase and SybaseBk resources) and UPword attribute (of Sybase resource) with encrypted passwords.

See ["Encrypting](#page-36-0) passwords" on page 37.

- Save the main.cf file.
- 7 Verify the configuration.

```
# cd /etc/VRTSvcs/conf/config
# hacf -verify
```
- 8 Start VCS on the local node.
- 9 Start VCS on other nodes.

Installing, upgrading, and removing the agent for Sybase Upgrading the agent for Sybase 30

# Chapter

# <span id="page-30-0"></span>Configuring VCS service groups for Sybase

This chapter includes the following topics:

- About [configuring](#page-30-1) service groups for Sybase
- Before [configuring](#page-30-2) the service group for Sybase
- [Configuring](#page-32-0) the service groups for Sybase
- [Configuring](#page-33-0) the service group from Cluster Manager (Java console)
- [Configuring](#page-35-0) the service group using the command line
- <span id="page-30-1"></span>[Encrypting](#page-36-0) passwords
- Setting up detail [monitoring](#page-37-0) for the agent

# About configuring service groups for Sybase

<span id="page-30-2"></span>Configuring the Sybase service group involves configuring service group resources and defining attribute values for the configured resources. You must have administrator privileges to create and configure a service group. Before you configure the agent, review the Sybase resource types and their attributes.

# Before configuring the service group for Sybase

Before you configure the Sybase service group, you must meet the following prerequisites:

■ Verify that VCS is installed and configured on all nodes in the cluster where you plan to configure the service group. For more information on installing VCS:

See the *Veritas Cluster Server Installation Guide*.

■ Verify that Sybase is installed and configured identically on all nodes in the cluster.

See "VCS [requirements](#page-16-1) for installing Sybase" on page 17.

- Verify that the Veritas agent for Sybase is installed on all nodes in the cluster. See ["Installing](#page-23-0) the agent for Sybase" on page 24.
- <span id="page-31-0"></span>■ Verify the type definition for Veritas agent for Sybase is imported into the VCS engine.

See "Importing the [SybaseTypes.cf](#page-31-0) file" on page 32.

### <span id="page-31-1"></span>Importing the SybaseTypes.cf file

Before you configure the Sybase service group, you must import the SybaseTypes.cf file to the VCS engine.

#### To import the SybaseTypes.cf file using the Cluster Manager

1 On one of the nodes in the cluster, start the Cluster Manager (Java Console). Type:

# **hagui&**

- 2 Log in to the cluster and wait for the Cluster Explorer to launch.
- 3 From the **File** menu select **Import Types**. Switch to the read/write mode if prompted.
- 4 In the Import Types dialog box, select the file:

/etc/VRTSagents/ha/conf/Sybase/SybaseTypes.cf

- 5 Click **Import** and wait for the file to import.
- 6 Save the configuration.

#### To import the SybaseTypes.cf file using the command line

- 1 Log in to a cluster system as superuser.
- 2 Make the cluster configuration as read-only. This action ensures that all changes to the existing configuration have been saved and further changes are prevented while you modify main.cf:

```
# haconf -dump -makero
```
3 To ensure that VCS is not running while you edit main.cf, issue the following command to stop the VCS engine on all systems. Leave the resources that are available online.

```
# hastop -all -force
```
4 Make a backup copy of the main.cf file.

```
# cd /etc/VRTSvcs/conf/config
```
- # cp main.cf main.cf.orig
- <span id="page-32-0"></span>5 Edit the main.cf file to include the SybaseTypes.cf file.

# include "SybaseTypes.cf"

The Sybase types definition is imported to the VCS engine. The agent for Sybase can be configured without interrupting or stopping VCS.

## <span id="page-32-1"></span>Configuring the service groups for Sybase

You can configure the service groups for Sybase using the following methods:

- By using VCS Cluster Manager (Java Console) to edit a resource group template for the agent. See ["Configuring](#page-33-0) the service group from Cluster Manager (Java console)" on page 34.
- By using the types configuration files and directly editing the sample main.cf file supplied with the agent. This method requires you to restart VCS before the configuration takes effect.

See ["Configuring](#page-35-0) the service group using the command line" on page 36.

# <span id="page-33-1"></span>Configuring the service group from Cluster Manager (Java console)

<span id="page-33-0"></span>A template for the Sybase resource groups is automatically installed with the Veritas agent for Sybase. Using the VCS cluster Manager (Java console), you can view the template, which displays the Sybase service group, its resources and their attributes. You can dynamically modify the attributes' values as necessary for your configuration.

#### To configure a service group from the Java console

1 Make sure that the Sybase type definition file SybaseTypes.cf is imported in your configuration.

See ["Configuring](#page-32-0) the service groups for Sybase" on page 33.

- 2 Launch the Cluster Configuration wizard using any of the following ways:
	- From the Cluster Explorer menu, select **Tools > Configuration Wizard**.
	- If no service groups exist on the system, Cluster Explorer prompts you to launch the Cluster Configuration wizard. Click **Yes** when prompted.

The Loading Templates Information window appears, and launches the wizard.

- 3 Review the information in the Welcome dialog box and click **Next**.
- 4 Specify the name of the service group and the target systems on which the service group is configured.
	- Enter the name of the service group.
	- From the **Available Systems** box, select the systems on which to configure the service group.
	- Click the right arrow to move the selected systems to the **Systems for Service Group** box. To remove a system from the box, select the system and click the left arrow.
	- Specify system priority for the service group to failover. System priority is numbered sequentially, with the lowest assigned number denoting the highest priority.
	- Select the **Service Group Type** as Failover and click **Next**.
- 5 On the Would you like to use a template to configure the service group? dialog box, click **Next** to configure the service group using a template.

6 Select the **SybaseGroup** template to configure a Sybase service group.

If applicable, a window opens notifying that names of some resources within the new service group are already in use. Resolve the name clashes, if any and click **Next**.

7 Click **Next** to create the service group that is based on the selected template.

A progress indicator displays the percentage of the commands that are executed to create the service group. The actual commands are displayed at the top of the indicator.

8 After the service group is created, click **Next** to edit the attributes for the resources.

The left pane in the dialog box lists all the resources for the Sybase service group. Select a resource from the left pane to list the attributes on the right pane. The attributes in bold denote mandatory attributes. You can modify the attribute values.

See "Editing resource [attributes"](#page-34-0) on page 35.

<span id="page-34-0"></span>9 Click **Finish** to accept the default values and complete the configuration.

### <span id="page-34-1"></span>Editing resource attributes

Edit the resource attributes to modify the values of the resources.

#### To edit resource attributes

- 1 Select the resource from the list on the left pane. The resource attributes appear in the right pane.
- 2 Select the attribute to be modified and click the edit icon in the **Edit** column.
- 3 In the Edit Attribute dialog box, enter the attribute values. To modify the scope of the attribute, choose the **Global** or **Local** option.
- 4 Click **OK**.
- 5 Repeat the procedure for each resource and click **Finish**. Edit the attributes for all the resources according to your configuration.
- 6 Follow the wizard instructions to complete the configuration. Click **Finish** to quit the wizard.

Caution: For added security, you must always provide a secure value for passwords.

See ["Encrypting](#page-36-0) passwords" on page 37.

# <span id="page-35-1"></span>Configuring the service group using the command line

<span id="page-35-0"></span>The Veritas agent for Sybase contains a sample configuration file that can be used as reference to directly modify your present configuration file. This method requires you to restart VCS before the configuration takes effect.

#### To configure a service group from the command line

- 1 Log in to a cluster system as superuser.
- 2 Make sure the Sybase type definition is imported into VCS engine.

See ["Configuring](#page-32-0) the service groups for Sybase" on page 33.

- 3 Edit the main.cf file. Use the file /etc/VRTSagents/ha/conf/Sybase/sample\_main.cf for reference.
	- Create a Sybase service group.
	- Create the Sybase and SybaseBk resources. See "Sybase [resource](#page-44-2) type" on page 45. See ["SybaseBk](#page-48-0) resource type" on page 49.
	- Edit the default attributes to match the parameters in your configuration. For added security, you must always provide a secure value for passwords. See ["Encrypting](#page-36-0) passwords" on page 37.
	- Assign dependencies to the newly created resources. Refer to the sample file /etc/VRTSagents/ha/conf/Sybase/sample\_main.cf. See the *Veritas Cluster Server User's Guide* for more information on assigning dependencies.
- 4 Save and close the file.
- 5 Verify the syntax of the file /etc/VRTSvcs/conf/config/main.cf.

```
# hacf -verify config
```
6 Start VCS on local node.

# hastart

- 7 Start VCS on other nodes.
- 8 Verify that all Sybase service group resources are brought online.

```
# hagrp -state
```
9 Take the service group offline and verify that all resources are stopped.

# hagrp -offline *service\_group* -sys *system\_name*# hagrp -state

10 Bring the service group online again and verify that all resources are available.

# hagrp -online *service\_group* -sys *system\_name*# hagrp -state

11 Start the VCS engine on the other node.

# hastart

12 Switch the Sybase service group to the other node.

# hagrp -switch *service\_group* -to *system\_name*

13 Verify that all Sybase service group resources are brought online on the other node.

# hagrp -state

<span id="page-36-0"></span>14 On all systems, look at the following log files for any errors or status.

/var/VRTSvcs/log/engine\_A.log /var/VRTSvcs/log/Sybase\_A.log /var/VRTSvcs/log/SybaseBk\_A.log

# Encrypting passwords

VCS provides a vcsencrypt utility to encrypt user passwords. Encrypt passwords before specifying them for Sybase and SybaseBk resource type definition.

#### To encrypt passwords

- 1 From the path \$VCS HOME/bin/, run the vcsencrypt utility.
	- Type the following command.
		- # vcsencrypt -agent
	- The utility prompts you to enter the password twice. Enter the password and press Return.

```
Enter New Password:
Enter Again:
```
- 2 The utility encrypts the password and displays the encrypted password.
- <span id="page-37-0"></span>3 Enter this encrypted password as the value for the attribute. Copy the encrypted password for future reference.

# <span id="page-37-3"></span>Setting up detail monitoring for the agent

The Veritas agent for Sybase provides two levels of application monitoring: basic and detail. In basic monitoring, Sybase resource monitors the Sybase daemon processes to verify that they are continuously active.

In detail monitoring, the Sybase resource performs transactions on a test table in the database to ensure that the Sybase server functions properly. The agent uses the script that is defined in the attribute Monscript of the Sybase resource. During detail monitoring, the agent executes the specified script. If the script successfully executes, the agent considers the database available. You can customize the default script according to your configurations.

<span id="page-37-1"></span>To activate detail monitoring, the DetailMonitor attribute must be set to a positive integer and User, UPword, Db, and Table attributes must not be empty (""). The attribute Monscript, which contains the path of the detail monitor script, must also exist and must have execute permissions for the root.

### <span id="page-37-2"></span>Enabling detail monitoring

Perform the following steps to enable detail monitoring on a database.

#### To enable detail monitoring

- 1 Make sure Sybase server is configured for detail monitoring. See ["Configuring](#page-20-0) Sybase for detail monitoring" on page 21.
- 2 Make the VCS configuration writable.
	- # haconf -makerw

#### 3 Enable detail monitoring for Sybase.

```
# hares -modify Sybase resource DetailMonitor 1
# hares -modify Sybase_resource User user
# hares -modify Sybase_resource UPword encrypted password
# hares -modify Sybase resource Db database name
# hares -modify Sybase resource Table table name
# hares -modify Sybase_resource Monscript
"/opt/VRTSagents/ha/bin/Sybase/SqlTest.pl"
```
#### 4 Save the configuration.

```
# haconf -dump [-makero]
```
<span id="page-38-0"></span>Note: If detail monitoring is configured and the database is full, the SQL queries take considerable time to commit the results. In such a case, the monitor routine for the agent fails and attempts to fail over the service group. This issue is not encountered if detail monitoring is not configured.

### <span id="page-38-1"></span>Disabling detail monitoring

Perform the following steps to disable detail monitoring

#### To disable detail monitoring

- 1 Make the VCS configuration writable.
	- # haconf -makerw
- 2 Disable detail monitoring for Sybase.

# hares -modify Sybase resource DetailMonitor 0

3 Save the configuration.

```
# haconf -dump [-makero]
```
Configuring VCS service groups for Sybase Setting up detail monitoring for the agent 40

# Chapter

# <span id="page-40-0"></span>Administering VCS service groups for Sybase

This chapter includes the following topics:

- About [administering](#page-40-1) service groups for Sybase
- [Bringing](#page-40-2) the service group online for Sybase
- Taking the [service](#page-41-0) group offline for Sybase
- [Switching](#page-41-1) the service group for Sybase
- <span id="page-40-1"></span>Modifying the service group [configuration](#page-41-2) for Sybase
- [Viewing](#page-42-0) the agent log

# About administering service groups for Sybase

<span id="page-40-2"></span>You can administer service groups with the Cluster Manager (Java Console), the Cluster Management Console, or from the command line.The following procedures use the Cluster Manager (Java Console).

# Bringing the service group online for Sybase

Perform the following steps to bring a service group online. Note that in the initial few cycles of bringing a service group online, the memory usage by the agent can spike.

#### To bring a service group online

- 1 From Cluster Explorer, click the **ServiceGroups** tab in the configuration tree.
- 2 Right-click the service group and click **Enable Resources** to enable all the resources in this group.
- 3 Right-click the service group, hover over **Enable**, and select either the node or all the nodes where you want to enable the service group.
- 4 Save and close the configuration. Click **File>SaveConfiguration**,then **Close Configuration**.
- <span id="page-41-0"></span>5 Right-click the service group, pause over Online, and select the system where you want to bring the service group online.

# Taking the service group offline for Sybase

Perform the following procedure from Cluster Manager (Java Console) to take the service group offline. Note that in the initial few cycles of taking a service group offline, the agent's memory usage can spike.

#### To take a service group offline

- <span id="page-41-1"></span>1 In the Cluster Explorer configuration tree with the Service Groups tab selected, right-click the service group that you want to take offline.
- 2 Choose **Offline**, and select the appropriate system from the pop-up menu.

# Switching the service group for Sybase

The process of switching a service group involves taking it offline on its current system and bringing it online on another system. Perform the following procedure from Cluster Manager (Java Console) to switch the service group.

#### <span id="page-41-2"></span>To switch a service group

- 1 In the Cluster Explorer configuration tree with the Service Groups tab selected, right-click the service group.
- 2 Choose **SwitchTo**, and select the appropriate system from the pop-up menu.

# Modifying the service group configuration for Sybase

You can dynamically modify the Veritas agent for Sybase using several methods, including the Cluster Manager (Java Console), Cluster Manager (Web Console), and the command line. See the *Veritas Cluster Server User's Guide* for more information.

# <span id="page-42-1"></span>Viewing the agent log

<span id="page-42-0"></span>The Veritas agent for Sybase logs messages to the following files:

/var/VRTSvcs/log/engine\_A.log /var/VRTSvcs/log/Sybase\_A.log /var/VRTSvcs/log/SybaseBk\_A.log

Administering VCS service groups for Sybase Viewing the agent log 44

# **Appendix**

# <span id="page-44-0"></span>Resource type definitions for Sybase

This appendix includes the following topics:

- About the resource type and attribute [definitions](#page-44-1) for Sybase
- <span id="page-44-1"></span>Sybase [resource](#page-44-2) type
- [SybaseBk](#page-48-0) resource type

# About the resource type and attribute definitions for Sybase

The resource type represents the VCS configuration definition of the agent, It also specifies how the the configuration file, main.cf, defines the agent. Configuring the agent involves assigning values to the resource type attributes.

For the resource type attributes:

See "Attribute [definitions](#page-45-0) for Sybase" on page 46.

<span id="page-44-2"></span>See "Attribute [definitions](#page-48-2) for SybaseBk" on page 49.

For the sample main.cf configuration files:

<span id="page-44-3"></span>See "Sample [configuration](#page-55-0) for Solaris systems" on page 56.

# <span id="page-44-4"></span>Sybase resource type

Type definition

The resource type definition for the agent for Sybase is as follows.

```
type Sybase (
    static str AgentDirectory = "/opt/VRTSagents/ha/bin/Sybase"
    static str ContainerType = Zone
    static str ArgList[] = { Server, Owner, Home, Version, SA,
                       SApswd, User, UPword, Db, Table,
                       Monscript, DetailMonitor }
   str Server
   str Owner
   str Home
   str Version
   str SA
   str SApswd
   int DetailMonitor = 0
   str User
   str UPword
   str Db
   str Table
    str Monscript="/opt/VRTSagents/ha/bin/Sybase/SqlTest.pl"
   str ContainerName
)
```
### <span id="page-45-2"></span>Attribute definitions for Sybase

<span id="page-45-1"></span><span id="page-45-0"></span>The Sybase resource has several required and optional attributes.

[Table](#page-45-1) A-1 lists the required attributes.

| 1001C T<br>100             |                                                                                                    |  |
|----------------------------|----------------------------------------------------------------------------------------------------|--|
| <b>Required Attributes</b> | <b>Definition</b>                                                                                                    |  |
| Server                     | The \$DSQUERY ASE name. Only one server must be configured<br>in a Sybase service group.<br>Type and dimension: string-scalar |  |

<span id="page-45-3"></span>Table A-1 Required attributes

<span id="page-46-6"></span><span id="page-46-4"></span><span id="page-46-3"></span><span id="page-46-2"></span>![](_page_46_Picture_479.jpeg)

![](_page_46_Picture_480.jpeg)

<span id="page-46-5"></span><span id="page-46-0"></span>[Table](#page-46-0) A-2 lists the optional attributes.

<span id="page-46-1"></span>![](_page_46_Picture_481.jpeg)

![](_page_46_Picture_482.jpeg)

<span id="page-47-5"></span><span id="page-47-4"></span><span id="page-47-3"></span><span id="page-47-2"></span><span id="page-47-1"></span><span id="page-47-0"></span>![](_page_47_Picture_567.jpeg)

#### Table A-2 Optional attributes *(continued)*

| <b>Optional Attributes</b>          | <b>Definition</b>                                                                                                    |
|-------------------------------------|----------------------------------------------------------------------------------------------------|
| ContainerType<br>(For Solaris only) | Setting this attribute to "Zone" indicates that the agent for<br>Sybase monitors Sybase instances running in Solaris 10 zones.<br>Leaving this attribute blank indicates it does not.<br>Type and dimension: static-string |
| ContainerName<br>(For Solaris only) | The name of the zone where the Sybase instance to be monitored<br>is running.<br>Type and dimension: string-scalar                                                                                                    |

Table A-2 Optional attributes *(continued)*

# <span id="page-48-3"></span><span id="page-48-0"></span>SybaseBk resource type

### Type definition

<span id="page-48-1"></span>The resource type definition for the agent for Sybase is as follows.

```
type SybaseBk (
  static str AgentDirectory = "/opt/VRTSagents/ha/bin/
                             SybaseBk"
  static str ContainerType = Zone
  static str ArgList[] = { Backupserver, Owner, Home, Version,
                          Server, SA, SApswd }
  str Server
  str Owner
  str Home
  str Version
  str Backupserver
  str SA
  str SApswd
  str ContainerName
```
## Attribute definitions for SybaseBk

<span id="page-48-2"></span>)

The SybaseBk resource has several required attributes.

[Table](#page-49-0) A-3 lists the required attributes for SybaseBk resource.

<span id="page-49-8"></span><span id="page-49-7"></span><span id="page-49-6"></span><span id="page-49-5"></span><span id="page-49-4"></span><span id="page-49-3"></span><span id="page-49-2"></span><span id="page-49-1"></span>![](_page_49_Picture_540.jpeg)

#### <span id="page-49-0"></span>Table A-3 Required attributes

| <b>Attributes</b>                   | <b>Definition</b>                                                                         |
|-------------------------------------|-------------------------------------------------------------------------------------------|
| ContainerName<br>(For Solaris only) | Specifies the name of the zone where the SybaseBk instance to be<br>monitored is running. |
|                                     | Type and dimension: string-scalar                                                         |

Table A-3 Required attributes *(continued)*

Resource type definitions for Sybase SybaseBk resource type 52

# Appendix

# <span id="page-52-0"></span>Sample configurations for Sybase

This appendix includes the following topics:

- About the sample [configuration](#page-52-1) for Sybase agent
- <span id="page-52-1"></span>Resource [dependency](#page-52-2) graph
- Sample [configuration](#page-55-0) for Solaris systems

# About the sample configuration for Sybase agent

<span id="page-52-2"></span>This appendix describes a typical service group that is configured to monitor the state of Sybase servers in a VCS cluster. The sample configuration graphically depicts the resource types, resources, and resource dependencies within the service group. Review these dependencies carefully before you configure the agent. For more information about these resource types, see the *Veritas Cluster Server Bundled Agents Reference Guide*.

# Resource dependency graph

[Figure](#page-53-1) B-1 illustrates the configuration's dependency graph for Solaris.

![](_page_53_Figure_1.jpeg)

<span id="page-53-1"></span>Figure B-1 Dependency graph

The dependency graph depicts a single Sybase instance configuration. The configuration contains a disk group with a single volume. The volume is monitored using a Volume resource and mounted using a Mount resource. The Mount resource requires Volume resource, which in turn requires the DiskGroup resource. The service group IP address for Sybase server is monitored using the IP and NIC resource types. The Sybase server can be started after each of these resources are brought online. The Backup Server is started after the Sybase SQL Server is online.

<span id="page-53-0"></span>Note: If your configuration does not use Veritas Volume Manager, use the LVMVolumeGroup and LVMLogicalVolume resource types to configure shared storage instead of DiskGroup and Volume resource types.

## Resource dependency for Sybase configured in Solaris zones

The following examples describe a typical service group that is configured to monitor the state of a Sybase instance that is configured in a Solaris zone.

### Zone root on local disk

If the root file system of a zone is on the local disk of each node, the file system is mounted when the system is booted. Hence, the service group does not need to have separate DiskGroup and Volume resources for the zone.

[Figure](#page-54-0) B-2 shows a configuration in which zone root is on the local disk.

![](_page_54_Figure_1.jpeg)

<span id="page-54-0"></span>Figure B-2 Zone root on local disk

### Zone root on shared disk

If the root file system of a zone is on a shared disk, VCS should mount the file system. Hence, separate DiskGroup and Volume resources are required for the zone.

[Figure](#page-55-1) B-3 shows a configuration in which zone root is on the shared disk.

![](_page_55_Figure_1.jpeg)

<span id="page-55-1"></span>Figure B-3 Zone root on shared disk

# <span id="page-55-2"></span>Sample configuration for Solaris systems

<span id="page-55-0"></span>The following sample depicts a basic configuration with a Sybase service group configured with one NIC, one database instance configured with detail monitoring, and one backup instance.

```
include "types.cf"
include "/etc/VRTSagents/ha/conf/Sybase/SybaseTypes.cf"
cluster vcscluster (
UserNames = { admin = anoGniNkoJooMwoInl }
Administrators = { admin }
CounterInterval = 5
 )
system system1 (
     \lambdasystem system2 (
     \lambda
```

```
group Sybase_group (
    SystemList = { system1 = 0, system2 = 1 }
    AutoStartList = \{ system1, system2 \})
DiskGroup dgres (
    DiskGroup = sybasedg
    )
IP ipres (
  Device = le0
   Address = "16.9.1.9"
   NetMask = "255.255.0.0"
   \lambdaNIC nicres (
    Device = le0
    NetworkType = ether
    \lambdaMount sybase_mount (
    MountPoint = "/opt/Sybase"
    BlockDevice = "/dev/vx/dsk/sybasedg/ase1103"
    FsckOpt = "-n"
    FSType = vxfs
    MountOpt = rw
    \lambdaSybase sybase_agent (
    Server = SYBASE
    Owner = sybase
    Home = "/opt/Sybase"
    Version = sybase11
    SA = saSApswd = sybase
    User = abcd
    UPword = xxxxxxx
    Db = testdb1Table = testtab
    Monscript = "/opt/VRTSagents/ha/bin/Sybase/SqlTest.pl"
    )
```
SybaseBk sybase\_bk\_agent (

```
Server = SYBASE
    Owner = sybase
    Home = "/opt/Sybase"
    Version = sybase11
    Backupserver = SYB_BACKUP
    SA = saSApswd = sybase
    )
Volume sybasedg_vol (
    Volume = ase1103
    DiskGroup = dgres
    )
sybase agent requires sybase mount
sybase_agent requires ipres
sybase bk agent requires sybase agent
sybase mount requires sybasedg vol
ipres requires nicres
sybasedg_vol requires dgres
```
### <span id="page-57-1"></span>Sample configuration in Solaris zones

<span id="page-57-0"></span>A resource of type Zone is added to the sample configuration if the Sybase agent is configured to run in Solaris zones, irrespective of whether the root file system of the zone is on local or shared disks.

```
Zone ORA_zone (
     ZoneName = z-ora
)
```
Along with this resource addition, the service group configuration would also change to have the NIC and Mount resources to depend on the Zone resource.

# Index

### <span id="page-58-0"></span>**Symbols**

\$SYBASE [18](#page-17-5)

### **A**

agent for Backup server functions [11](#page-10-3) resource type [49](#page-48-3) type definition [49](#page-48-3) agent for SQL server attribute definitions [46](#page-45-2) functions [11](#page-10-4) resource type [45](#page-44-4) type definition [45](#page-44-4)

### **B**

Backup server agent attributes AgentDirectory [50](#page-49-1) Backupserver [50](#page-49-2) home [50](#page-49-3) owner [50](#page-49-4) SA [50](#page-49-5) SApswd [50](#page-49-6) server [50](#page-49-7) version [50](#page-49-8)

## **C**

cluster manager [34](#page-33-1) commands hagrp [26](#page-25-2) hagui [32](#page-31-1) configuration typical setup [14](#page-13-2) configuration wizard [34](#page-33-1) configuring service groups [33](#page-32-1) about [33](#page-32-1) cluster manager (Java Console) [34](#page-33-1) command line [36](#page-35-1) prerequisites [33](#page-32-1)

## **D**

database dbspaces [18](#page-17-6) detail monitoring disabling [39](#page-38-1) enabling [38](#page-37-2)

### **H**

hagrp command [26](#page-25-2) hagui command [32](#page-31-1)

### **I**

installing Sybase [22](#page-21-1)

### **M**

monitoring basic [13](#page-12-1) detail [13](#page-12-1)

### **R**

removing Sybase agent [26](#page-25-3) resource attributes editing [35](#page-34-1) modifying [35](#page-34-1)

### **S**

sample configuration Solaris [56](#page-55-2) Solaris zones [58](#page-57-1) service group switching [43](#page-42-1) taking offline [43](#page-42-1) viewing log [43](#page-42-1) SQL server agent attributes AgentDirectory [47](#page-46-1) Db [48](#page-47-0) DetailMonitor [48](#page-47-1) home [47](#page-46-2) monscript [48](#page-47-2) owner [47](#page-46-3)

SQL server agent attributes *(continued)* SA [47](#page-46-4) SApswd [47](#page-46-5) server [46](#page-45-3) table [48](#page-47-3) UPword [48](#page-47-4) user [48](#page-47-5) version [47](#page-46-6) supported software [10](#page-9-4) Sybase database dbspaces [18](#page-17-6) directory on shared disks [18](#page-17-5) installation directory [17](#page-16-3) installation prerequisites [17](#page-16-4) installing [22](#page-21-1) language settings [20](#page-19-1) long pathname limitations [18](#page-17-7) setting up for detail monitoring [21](#page-20-3) transparent TCP/IP failover [18](#page-17-8) Sybase agent about [9](#page-8-2) agent functions [10](#page-9-5) configuring using cluster manager [34](#page-33-1) configuring using command line [36](#page-35-1) detail monitoring [38](#page-37-3) disabling [26](#page-25-3) installation prerequisites [23](#page-22-2) installing [24](#page-23-1) monitoring options [13](#page-12-1) removing [26](#page-25-3) supported software [10](#page-9-4) typical setup [14](#page-13-2) uninstalling [26](#page-25-3) upgrading [27](#page-26-2) SybaseTypes.cf file importing [32](#page-31-1)

### **T**

transparent TCP/IP failover [18](#page-17-8)

#### **U**

uninstalling Sybase agent [26](#page-25-3)